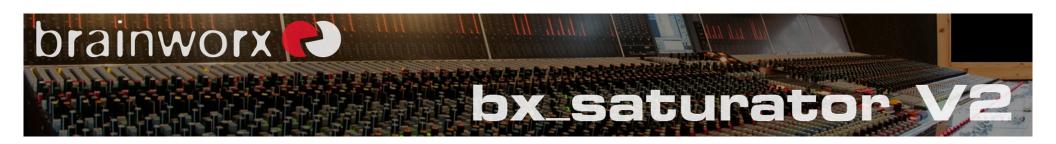

#### About Сору Paste Reset A brainworx ? bx\_saturator V2 over Output 0 XL Active Master XL Master Drive Side Mid Auto Solo 50 % Mid Hi X-Over Side Hi Solo 300 Hz 8.0 kHz Solo Drive XL XL Drive Gain Gain Post Compens.1 Compens.1 Post 3.2 dB 64 % -2K-62 % -3.2 dB 6 6 6 Mid Lo Side Lo Solo Solo 200 XL XL Gain Gain Drive Drive Post Post Compens.1 Compens.1 Link

Mid

Mono-Maker

62 Hz

Side

38 %

Solo

Side

6

3.2 dB

S Out Gain

1.1 dB

2.2 dB

M Out Gain

1.1 dB

20 %

Solo

Mid

## Thank you for using Brainworx plug-ins.

# bx\_saturator V2

The bx\_saturator V2 is an M/S & multi-band saturation tool which can be used for mastering, mixing and sound design. From easy glue to heavy crunch, you choose. The V2 update offers improved crossover technology and less aliasing.

The bx\_saturator V2 plug-in offers a warm and subtle distortion which can be applied to individual signals of a mix or even the stereo master channel using our new *True-Split crossover technology* that ensures Mid & Side channels are perfectly in phase.

The bx\_saturator V2 belongs to the Brainworx Rock ´n ´Roll line of creative plug-ins, offering technical excellence for the creative musician and engineer. Although we offer a mono version of the plug-in, we consider the stereo M/S plug-in to be the main version, as it enables you to thicken and boost any stereo signal, bus or mix in a more nuanced way than ever.

Increase the perceived volume of mixes without clipping them, or bring out delicate signals like acoustic guitars and percussion in full mixes without increasing their actual level or eq-ing them in a harsh and offensive way. Distort vocals in full mixes without loosing the punch of your drums or the clarity of your keyboard sounds and stereo guitars. Fatten and distort Mid and Side signals independently - and separately for high and low frequencies.

## Natural sound – in your face.

We believe that the plug-in layout almost speaks for itself, so we have kept this manual as short as possible. Please read it though. Understanding the main features will help you get the best out of it.

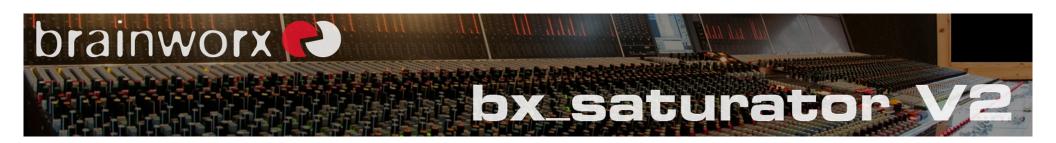

| Bypass | 5 | 7 | A | в | C | Сору | Paste | Reset A | About |
|--------|---|---|---|---|---|------|-------|---------|-------|
|        |   |   |   |   |   |      |       |         |       |

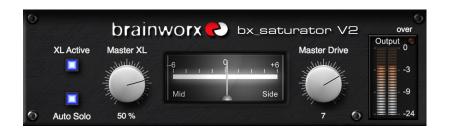

#### **Brainworx toolbar**

The top toolbar will enable you to bypass the plug-in. 32 steps of Undo / Redo give you the freedom to experiment without losing your initial ideas. 4 settings can be used to store and recall momentary snapshots that can also be automated. You can Copy / Paste settings as expected and reset individual settings as well.

## Main panel

XL Active will engage or disengage all 4 XL units in the bx\_saturator V2 (2 in the mono version). Mono-Maker and Output levels will not be bypassed here, so this is not a global bypass switch. You can also bypass single XL units using their respective switches (see below). Auto Solo will only make isolated elements of your signal audible as long as you click & hold certain knobs & controls. This way it might be easier to set the distortion of any of the 4 XL units.

Master XL and Master Drive control the overall XL and Drive sound (see below), and will boost or attenuate all 4 individual controls of the 4 XL units at the same time while retaining their ratios. The Master controls will keep any difference between individual settings you may have dialed in through the 4 independent XL units.

The Mid / Side meter will indicate if you are changing the ratio between the Mid or the Side channels. You can correct any changes in level with the M & S output gain controls (see below). The Output meter and Over LED will let you monitor the stereo output and any clipping that may occur.

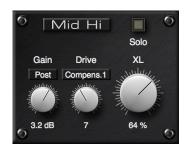

## XL units

Each of the 4 XL units can be adjusted individually with the XL knob, which is the main level of distortion for that channel. Look at it as a mix control between your original signal and the distorted audio. The Drive control determines the level of distortion in the signal. Use "1" as the standard mode for all clean mastering work to increase the perceived volume of the signal without boosting its actual output level (with Compensation set to mode 1 as well). Drive values of 3-6 will give you a soft, creamy distortion that can be used on Side-channels of rock and pop mixes or to slightly crunch any stereo sound. Drive values of 7 and higher (up to 16) will give you a very audible and tight distortion.

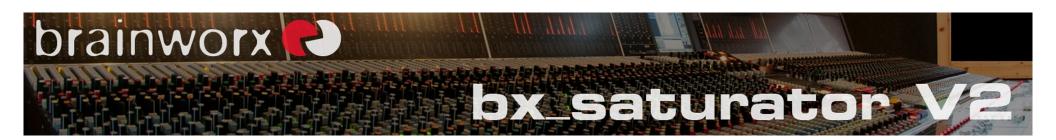

Above the drive knob, there is an option menu that switches the Level Compensation mode. By default, mode 1 is selected (Compens.1). This automatically compensates the level increase caused by the Drive control. Mode 2 will do the same (Compens.2), but will keep a louder signal at the output.

We propose you use Level Compensation mode 1 or 2 in most cases as the output level might be increased heavily when switched OFF.

Gain can be used to trim or boost any XL unit, while setting the Gain to PRE mode will result in more or less distortion (gain at the input stage) whereas POST will trim the level at the output stage without altering the actual distortion sound.

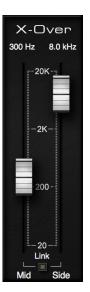

## **Crossover frequencies**

With these 2 sliders you can select the frequency ranges of the Mid Hi / Mid Lo & Side Hi / Side Lo channels. In the example on the left the Mid channel would be split at 300 Hz and the S channel would be split at 8 kHz. You can link the 2 faders (relative mode) to experiment with how different split points will affect your distortion sound.

For a tight sound in the low end for example try splitting the Mid channel around the bass-drum frequency (should be between 100 and 350 Hz, depending on your bass drum sound) and use less distortion on the Mid Lo channel than on the Mid Hi or Side Hi channels. To get a crisp high-end try splitting the Side channel just underneath your cymbal sounds (should be around 6-10kHz) and use more distortion on the Side Hi channel than on the Side Lo or Mid channels.

You should experiment with various settings of the X-Over control as this is one of the key elements of the bx\_saturator V2 plug-in when it comes to different sounds or flavors of distortion.

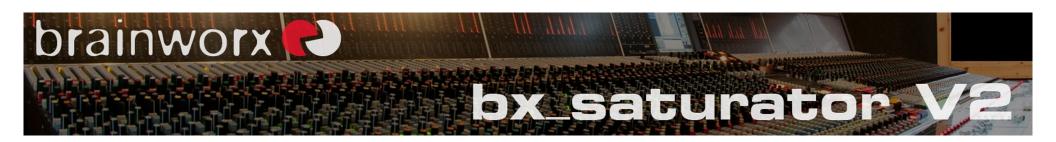

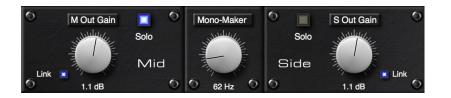

## **M/S** Controls

You may increase or decrease the overall output level of the plug-in using the linked mode of the Gain controls, or you can alter the stereo width by changing the ratio between the unlinked M & S gains (using the Link button left and right of the knobs). Monitor the Output Level LEDs in the upper graphics to make sure you don't clip your signal.

The Mono Maker is a useful tool used in many Brainworx plug-ins. It basically mixes the low end of your stereo signal to mono so you can widen your stereo image much easier without running into phase issues.

#### III Plugin Alliance

•••• ~\*r ?

## **Plugin Alliance Toolbar**

This plug-in can be installed and operated like any other Alliance plugin. Please check <u>www.plugin-alliance.com</u> for general info about the activation, system requirements, etc.